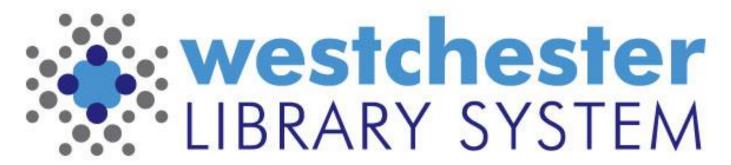

Empowering libraries. Empowering communities.

# Microsoft Excel 365

A WLS TECH TUNE-UP

## Agenda

### In this workshop, you'll learn about these essentials

- Online access
- Layout and navigation
- Data entry
- Sorting and filtering
- Saving
- Sharing

In the next session, you'll learn to work with

- simple formulas
- pivot tables
- charts and graphs
- conditional formatting

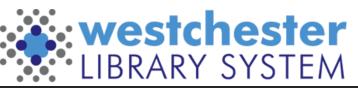

### **Excel and Office Access**

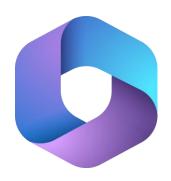

- Office/Microsoft 365 and OneDrive
  - Word, Excel, PowerPoint, Publisher
- Similar to Google Workspace and Drive

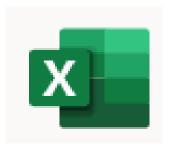

You can also open in a browser, go to <u>office.com</u> and sign in with your Active Directory account:

- Username: <u>firstname.lastname@westchesterlibraries.org</u>
- Password is the same as for VDI and Evergreen

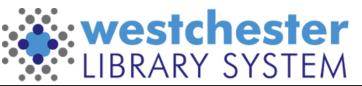

### Features: Navigation

#### "Ribbons"

- Tool bars
- Tabbed
- Classic or Simplified

Online versions of Office 365 don't have all functions of desktop versions. In Excel, there are

- no pivot tables unless in an uploaded file
- few macros

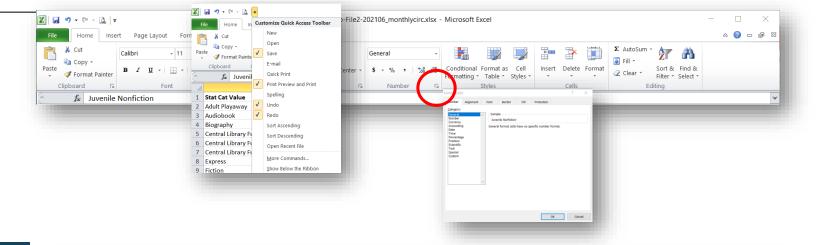

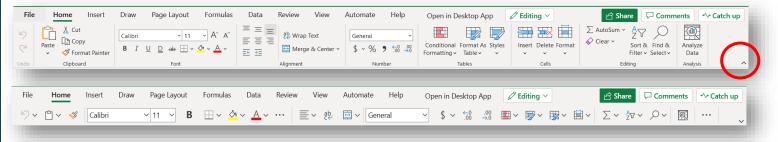

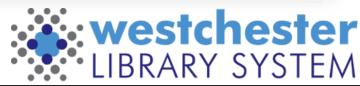

### The Files Tab

- Home
  - New
     Templates provide
     layout and formatting
  - Recent
- Files View more Files opens a new tab with your online files
- #-dot menu
  - Save as saves a new version
  - Print
  - Share

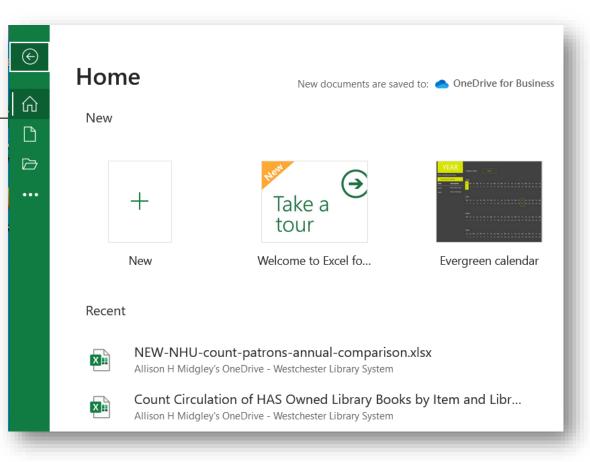

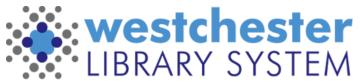

### Features: OneDrive and Files

- Upload
  - xlsx
  - CSV
  - Save or Save as
- Open/Replace
- Share/Copy link
- Manage access
- Rename
- Delete

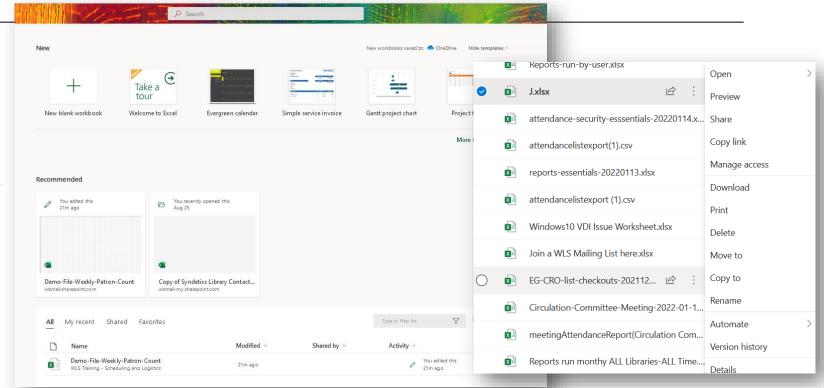

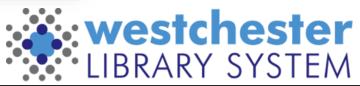

### Getting Started: Workbooks and Spreadsheets

- A workbook is a group of spreadsheets
- Spreadsheets
  - tabbed along the bottom
  - + to add, Rt-click to duplicate
    - Another sheet
    - Another workbook

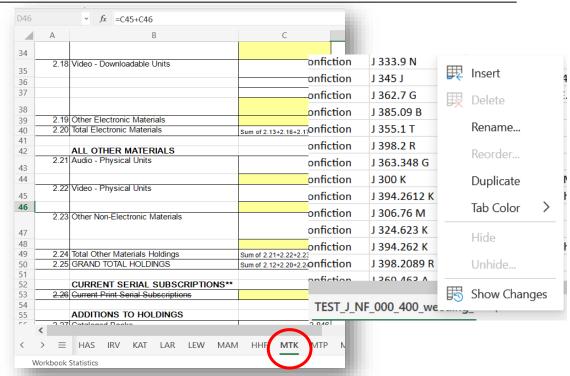

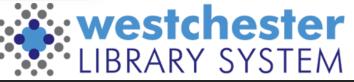

### Getting Started: Navigating Rows, Columns, Cells

- Rows or columns
  - Select by column header, row number, all
  - Resize drag or double-click the margin
- Cells and the formula bar
  - Keyboard navigation tab, enter
  - Mouse selects cell, row, column, all
  - Delete data vs. Delete row/column
- Select and right-click to
  - Show/Hide
  - Insert, Delete
  - Cut and Insert columns or rows
  - Format

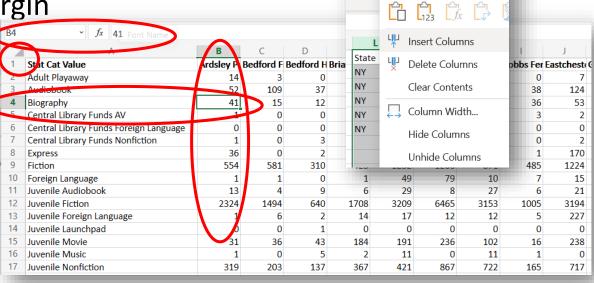

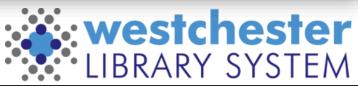

Search

X Cut

Copy

Paste Options

## Technique: Sorting

- Click ONE cell in a column or row to sort by that column or row
  - Sort Ascending (oldest to newest)
  - Sort Descending (newest to oldest)
- Custom Sort allows you to sort on more than one column, eg. State/Zip Code, Last name, First name
  - Add columns
  - Choose what to sort on
  - Choose sort order

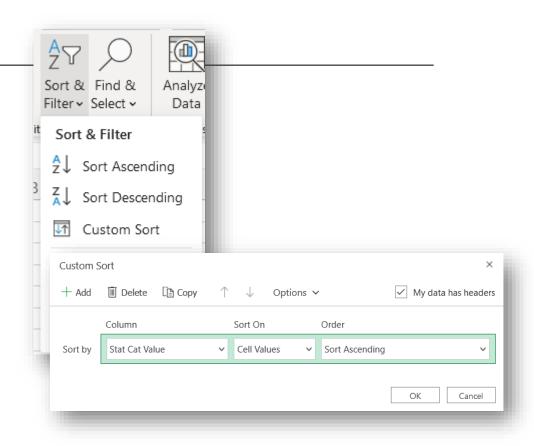

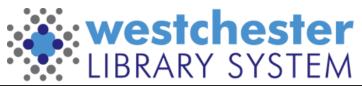

## Technique: Filtering

- Sort & Filter >Filter
- Dropdown menus display at column headers
- Choose from options or use a text filter

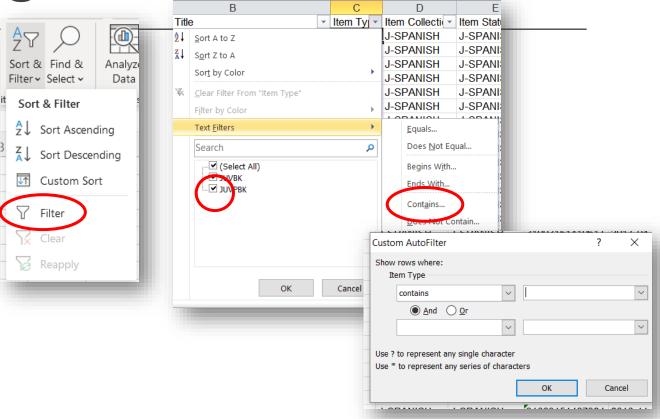

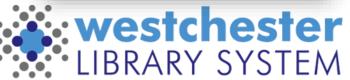

## Technique: Entering data

#### Click in cell

- Tab/Shift Tab to move across
- Enter to move down
- Edit
  - Type over
  - Double-click to edit part of cell

Enter in formula bar

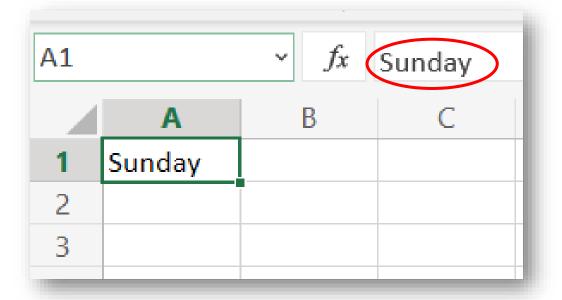

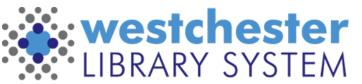

## Technique: Formatting

- In Excel, formatting isn't just how the information displays
- Formatting gives the data functionality
  - General Excel guesses
  - Number add or remove decimal places
  - Currency
  - Date
  - Time

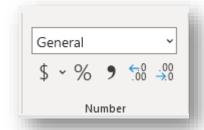

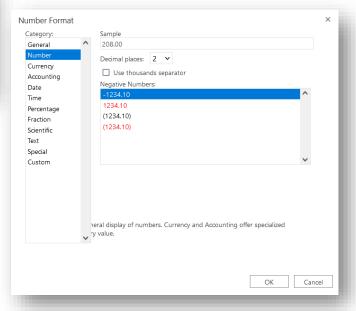

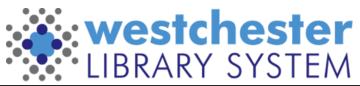

## Techniques: Filling

Handy for dates, days, months, numbers or text that repeats

- Click the block in the bottom corner of the cell you want to fill sequentially or in a pattern
- Drag down or across to fill
- To fill without incrementing, enter the same data in two or more cells, select them both, and then fill

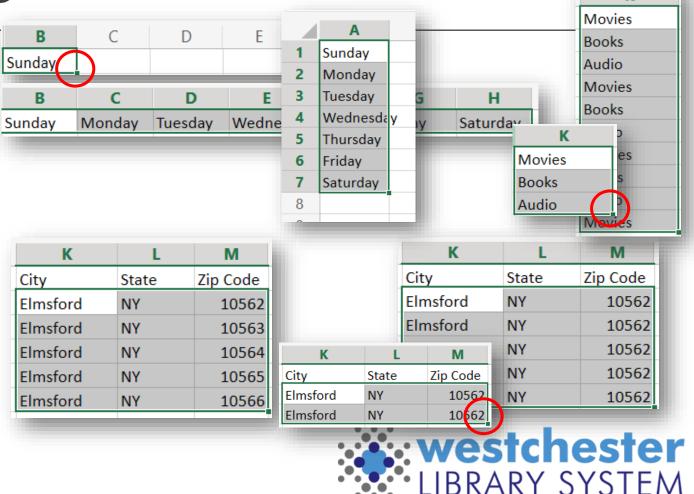

## Techniques: Tables

- 1. Highlight the cells that you want in your table
- 2. Go to Format As Table
- 3. Choose a style and confirm the data range

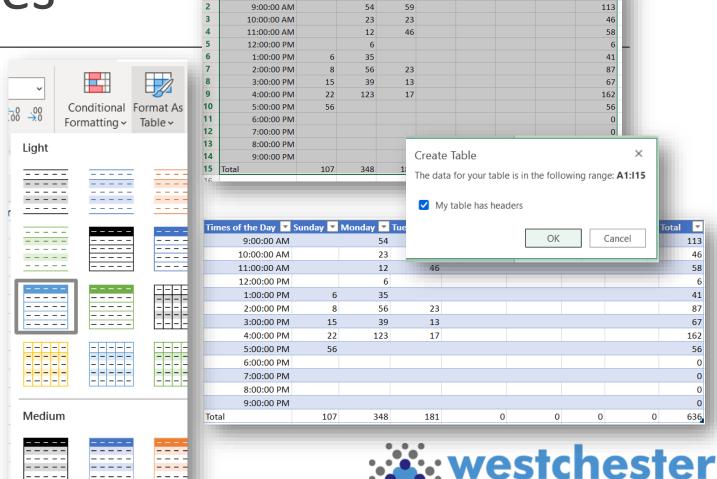

Wednesda Thursday Friday

Saturday Total

imes of the Day

## Techniques: Styles

Highlight cells and apply a style to create clarity and interest

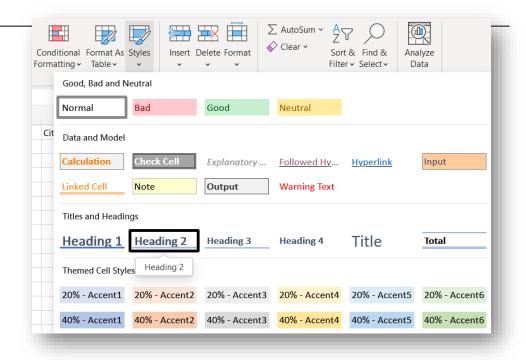

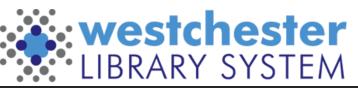

## Techniques: Share

365 Share means you don't have to download, email, upload versions to collaborate

- Edit is set by default
- Set to
  - Read only
  - Review only mode (comments but no edits)
  - Choose a date when access expires
- Copy and send link
   Don't use the Message feature, which uses Outlook

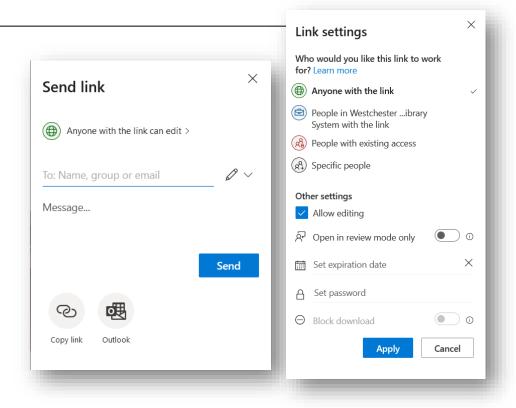

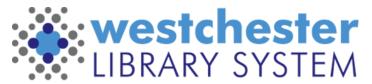

### Online Office Interface

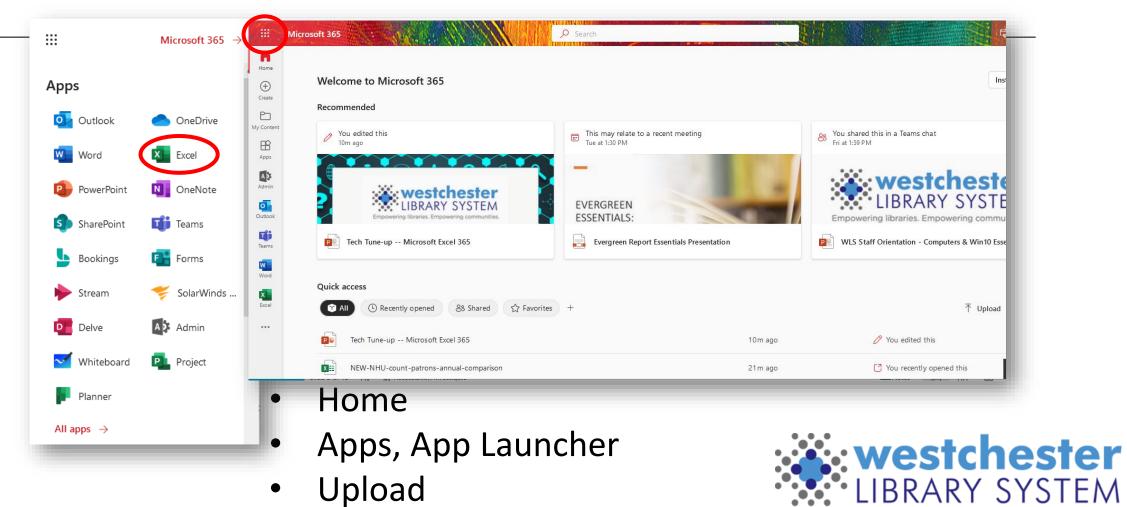

### Online Office Search and Files

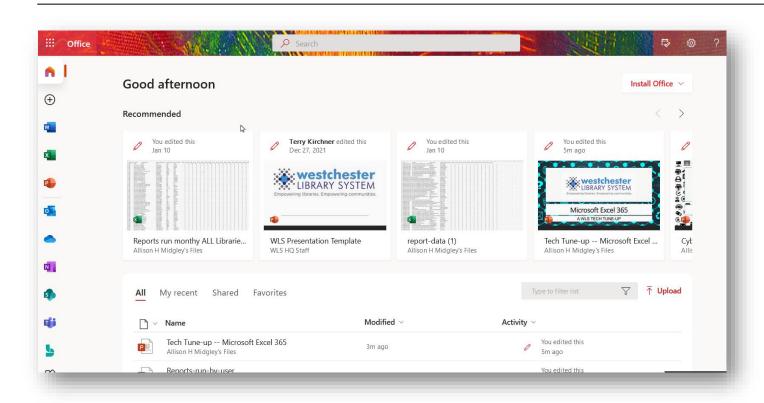

#### Search Office365 for

- Files
- People
- Teams
- Help

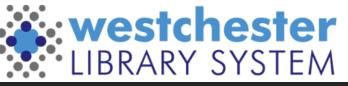

### Links & Support

- Excel help & learning https://support.microsoft.com/en-us/excel
   Searchable help, video tutorials, step-by-step articles
- Use LinkedIn Learning
- GCFGlobal Excel https://edu.gcfglobal.org/en/topics/excel/
- Training@wlsmail.org
- Support@wlsmail.org

#### **Allison Midgley**

Training@wlsmail.org
Amidgley@wlsmail.org

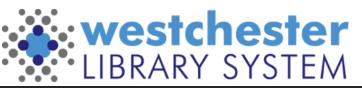